## 1- Get extreme points on finite elements maps :

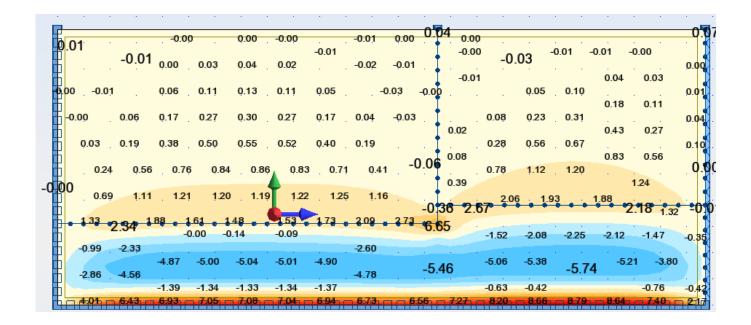

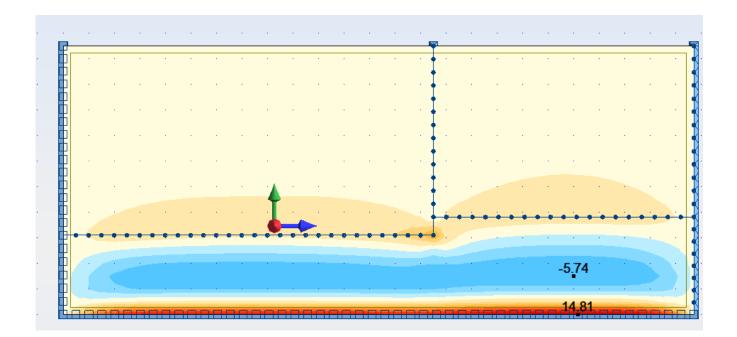

The extreme value doesn't appear on the first screencapture. When we ask for extreme values we saw a value of 14.81 appear.

So the question is :

| Cartographies                                              |                                    |
|------------------------------------------------------------|------------------------------------|
| Détaillés Extrêmes Composés Paramè                         |                                    |
| Résultats équivalents<br><u>H</u> ypothèse: Mises          |                                    |
| Contraintes - s                                            |                                    |
| Efforts pour le calcul des armatures                       |                                    |
| suivant: Wood & Amer  x y                                  |                                    |
| supérieures (+) (M>0)                                      |                                    |
| inférieures (-) (M<0)                                      |                                    |
| de traction (N>0) de compression (N<0)                     |                                    |
|                                                            |                                    |
|                                                            |                                    |
| lissage global 👻                                           |                                    |
| isolignes vec normalisation                                |                                    |
| cartographies     avec maillage EF     valeurs     valeurs | Is it possible to get this through |
| ouvrir nouvelle fenêtre avec l'échelle                     | VBA ?                              |
| Appliquer Fermer Aide                                      |                                    |
| Positions des descriptions                                 |                                    |
| Points extrêmes                                            |                                    |
|                                                            |                                    |
|                                                            | 2                                  |

## 2- Alternative solution to get extreme values:

I found an other way to get extreme values, but I didn't manage yet to do it through VBA:

|   |        | F   | 0.04 0.02 0.01                  | 0.0 0.02 0.04     | 0.04          | 0.06 0.02           | 0.14              |
|---|--------|-----|---------------------------------|-------------------|---------------|---------------------|-------------------|
|   |        |     | 0.01                            |                   | 0.01 0.03     | 2 0.                | 02 0.05 0.08      |
|   |        | · · | 0.03 0.02 0.03                  | 0.04 0.02         | 0.00 0.01     | 0.02                | 0.08 0.09 0.10    |
|   |        |     | 0.05 0.09 0.14                  | 0.15 0.10         | a da 🚺 da se  | 0.08                | a a a a 🖡 a a a a |
|   |        |     | 0.03 0.12 0.28 0.32             | 0.34 0.26 0.04    | 0.01          | 0.10 0.28           | 23 0.19 0.12 0.08 |
|   |        |     |                                 |                   | 0.03          | 0.18 0.53           | 0.46 0.33 0.01    |
| 1 |        |     | 0.04 0.28 0.53 0.61             | 0.58 0.63 0.52 0. | 0.08          | 0.74 0.99           | 0.95 0.80         |
|   |        |     | 0.39 0.85 1.00 0.95             | 0.99 1.05 0.87    |               | 1.43                | 0.61              |
|   | - 0 20 | . I | us<br><u>1.37 1.58 1.45</u> 1.2 | 1.37 1.58 1.74    | 0.59 0.23     | 2.47 2.03           | 1.61 1.51 1.12    |
|   | =-0.30 |     | MX=-0.65 246 192 159            | 16 184 230        | 0.0 •         | 3.04<br>0.39 0.0    | 0.36 3.02 2.10    |
| 1 |        | · ] | 1.97 3.23                       |                   | 6.92          | 0.39 0.0            | 0.02 1.46         |
|   |        |     | <b>0.0</b> , . <b>0.0</b> .     | . 0.0 0.          | 0.0.0         | <b>0.0</b>          | 0.0 MX=1.93       |
|   |        |     | MX=0.86                         | 0.0               | 0.0, , 0.0    | 0.0, .              | 0.0 MX=14.73      |
|   |        |     |                                 |                   | 74 - 678 - 77 | 9 - 8.47 - 8.75 - 8 |                   |
|   |        | 0.  | 22                              |                   |               |                     | 2.38              |

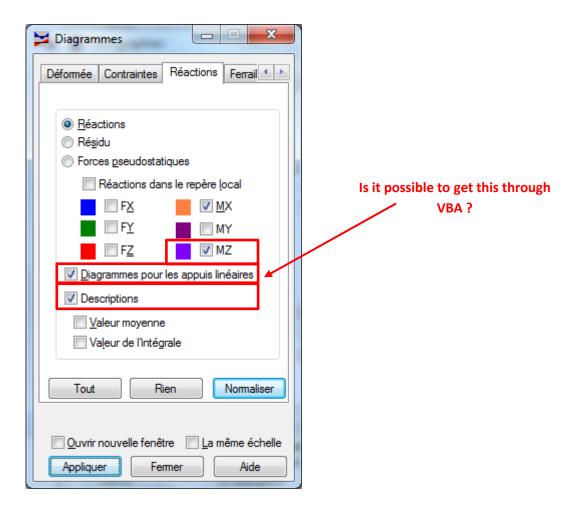

## 3- Isolines

While isolines option activated, is it possible to control these values?

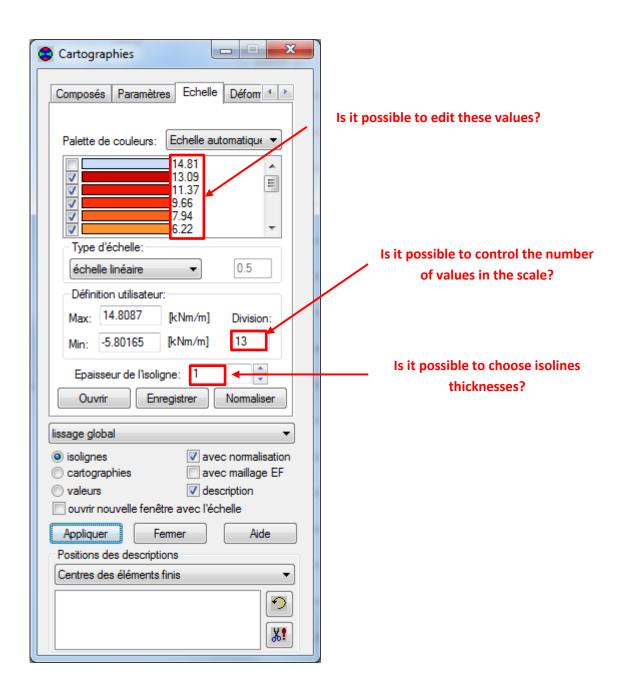